# bizhub C554e/C454e/C364e/C284e/C224e REFERENCIA RÁPIDA 1/4

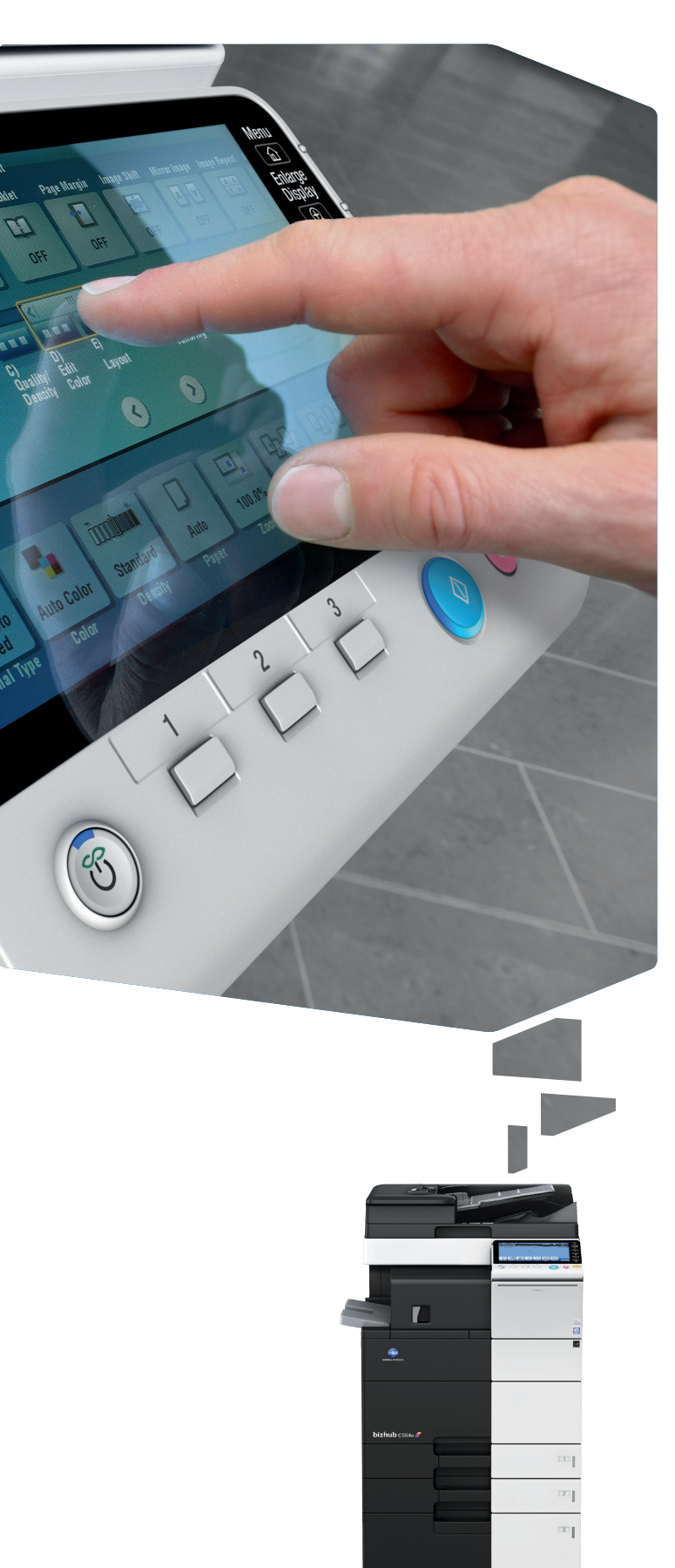

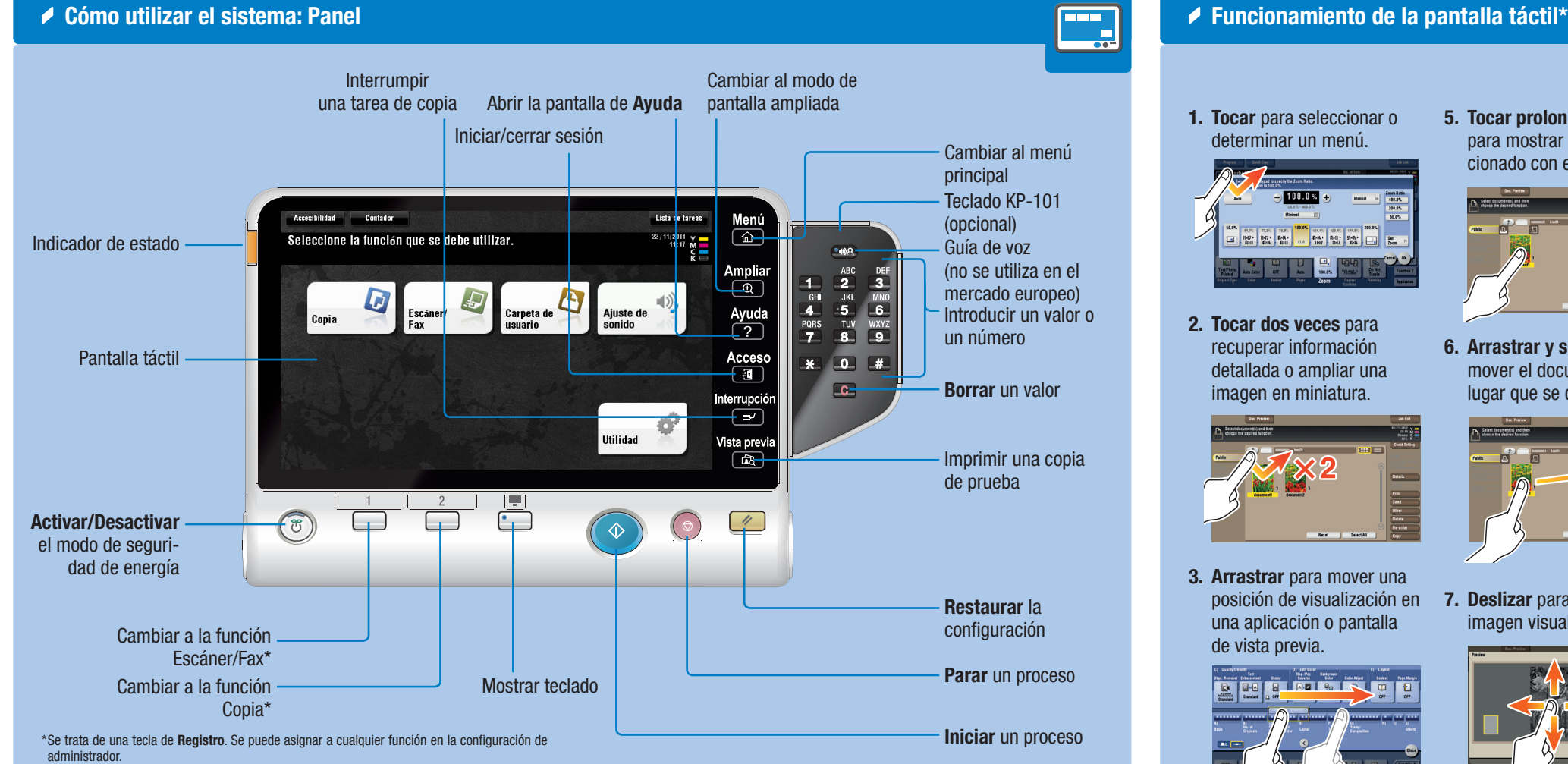

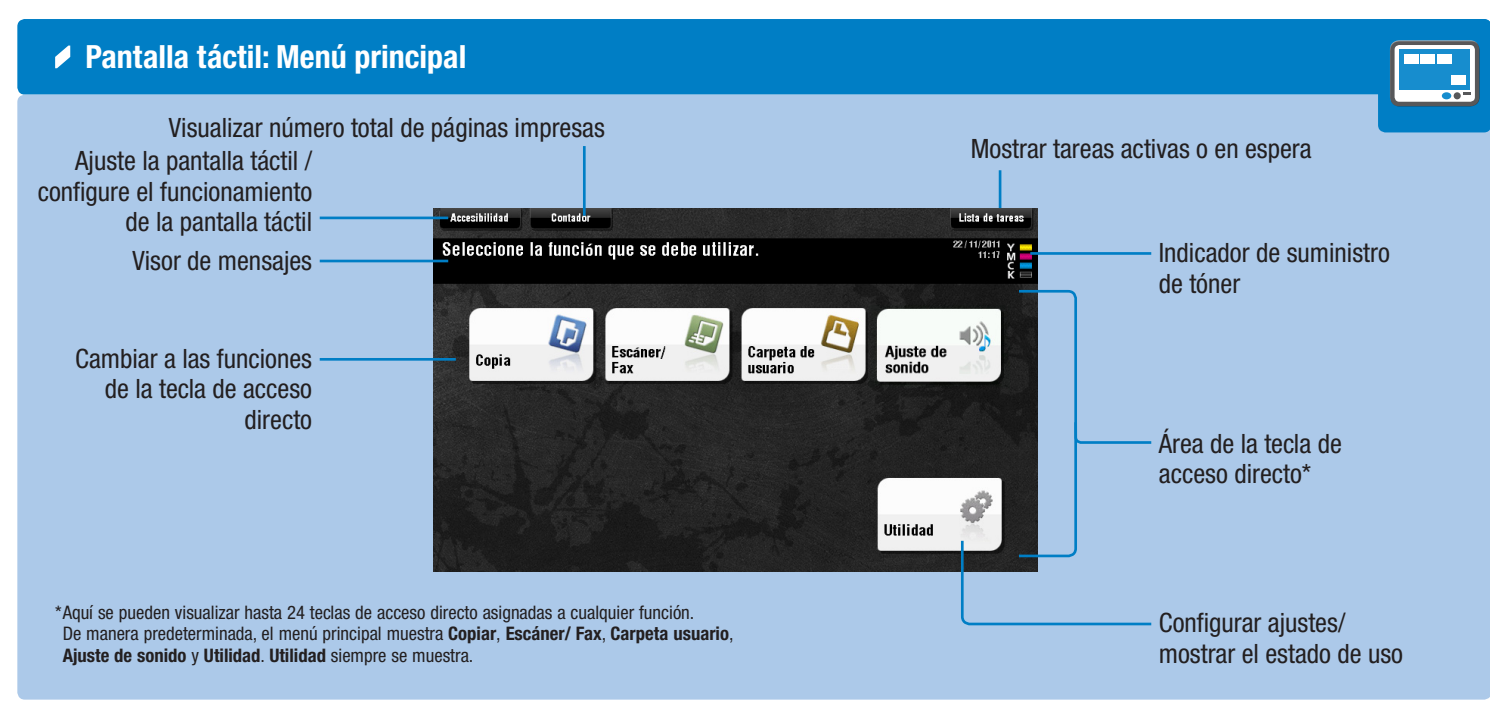

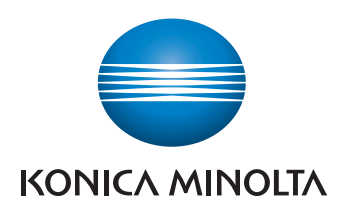

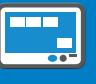

Gire dos dedos para girar una imagen en vista previa.

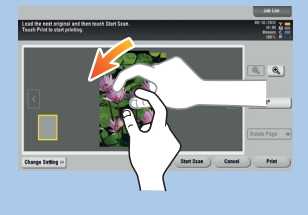

1. Tocar para seleccionar o determinar un menú.

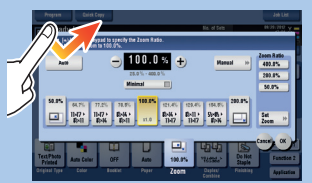

2. Tocar dos veces para recuperar información detallada o ampliar una imagen en miniatura.

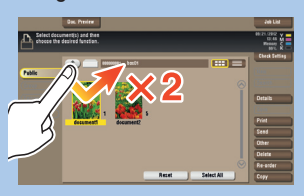

3. Arrastrar para mover una posición de visualización en 7. Deslizar para mover la una aplicación o pantalla de vista previa.

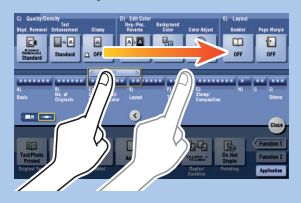

4. Movimiento rápido para desplazarse por una lista de direcciones o tareas y pasar las páginas de vista en miniatura.

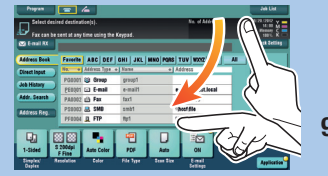

5. Tocar prolongadamente para mostrar el icono relacionado con el documento.

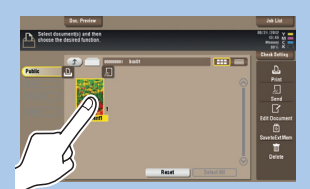

6. Arrastrar y soltar para mover el documento al lugar que se desea.

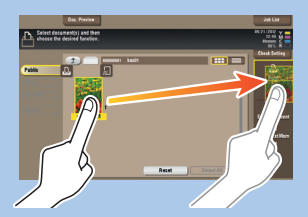

imagen visualizada.

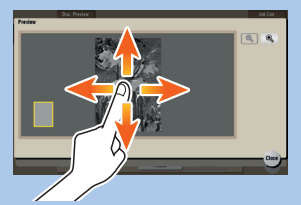

8. Abra/Cierre dos dedos para ampliar o reducir la imagen en vista previa.

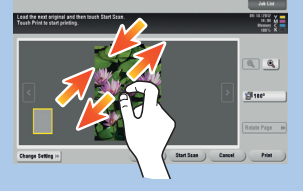

\*Las funciones táctiles disponibles varían dependiendo de la pantalla que se visualice.

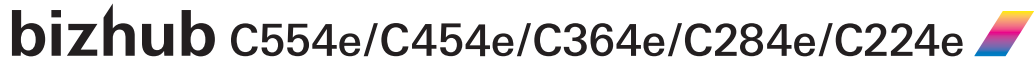

# bizhub C554e/C454e/C364e/C284e/C224e REFERENCIA RÁPIDA 2/4

### Dúplex/Combinar

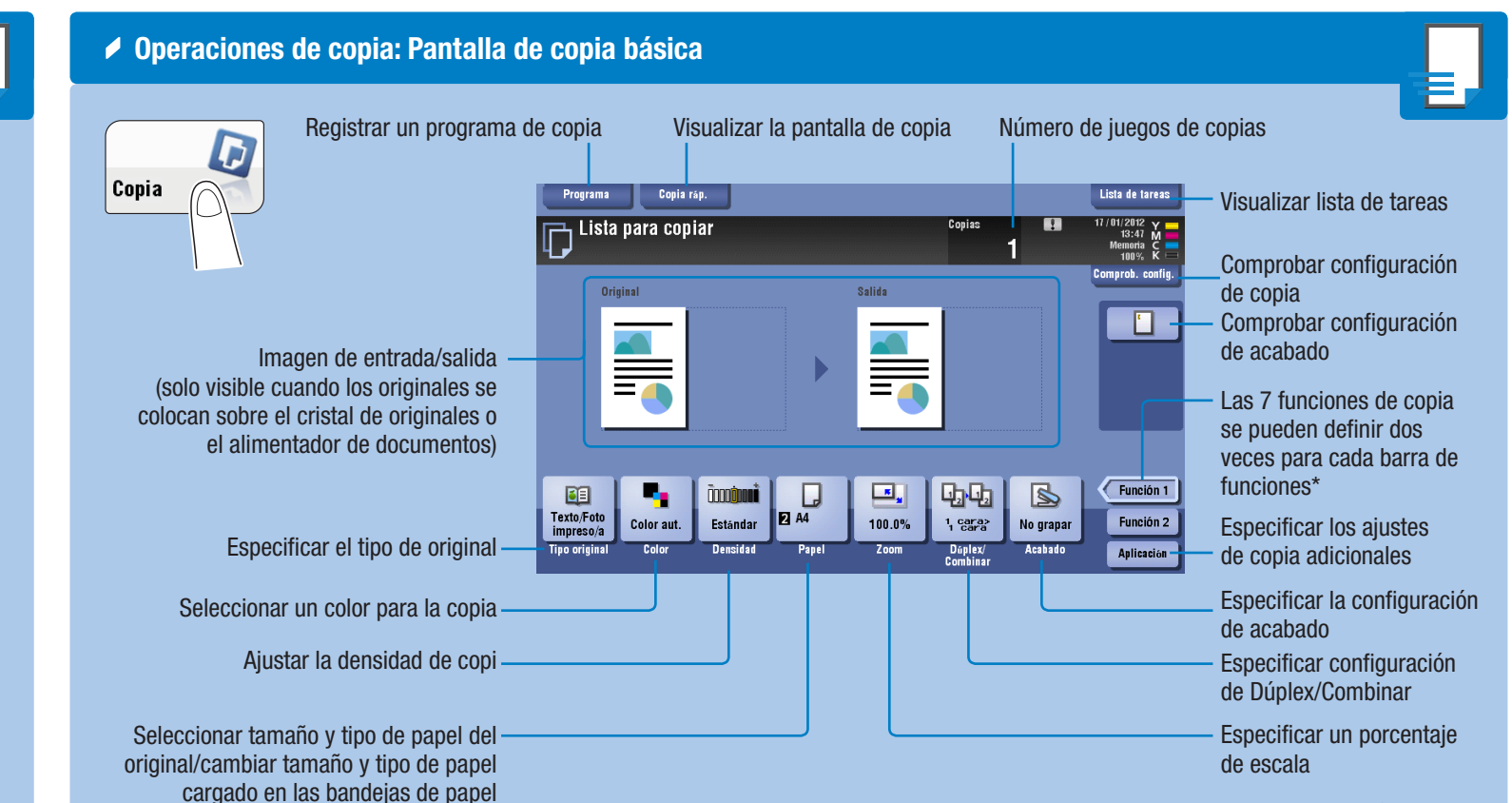

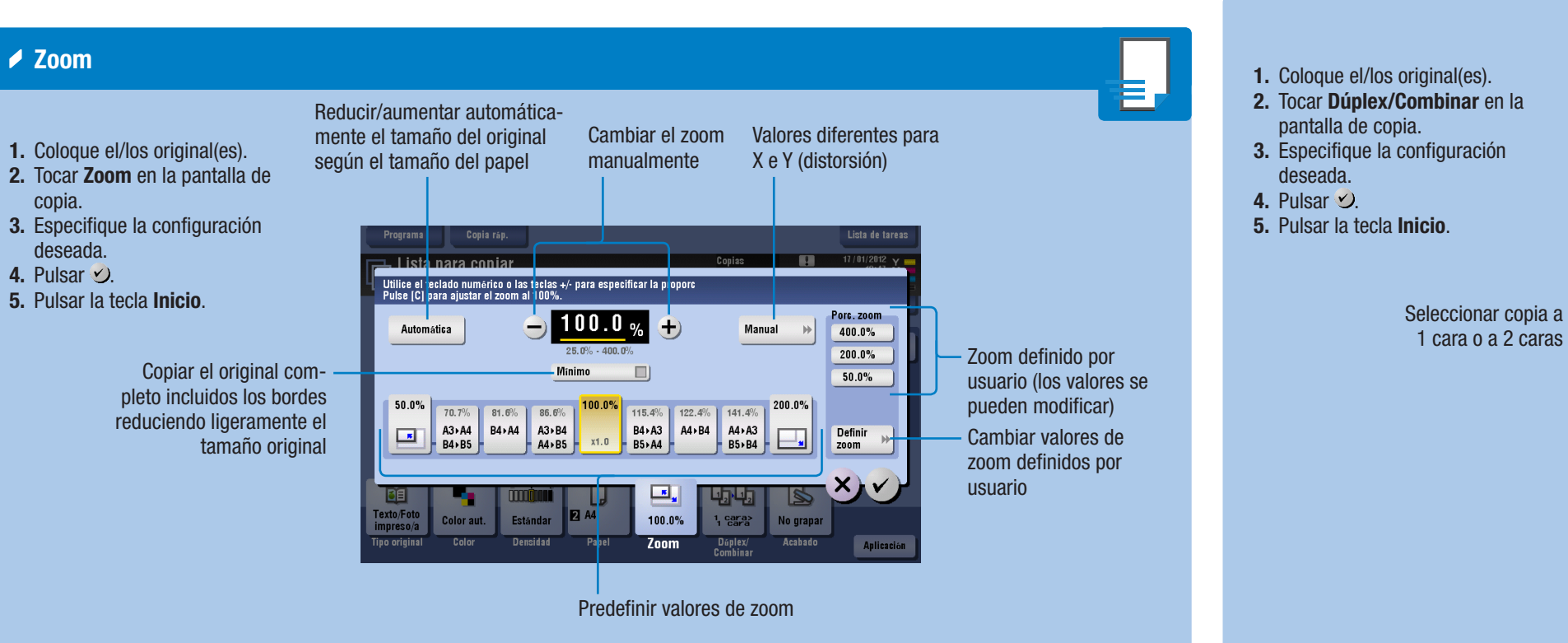

\*Las funciones disponibles dependen de la configuración del sistema.

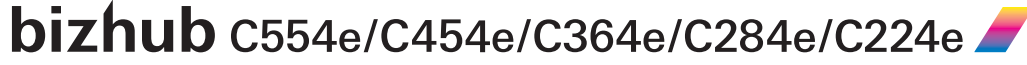

- **► Funcionamiento del** teclado
- 1. Tocar los números o el área de entrada de la pantalla para mostrar el teclado.

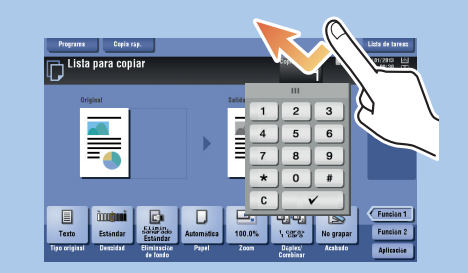

2. Si procede, toque la parte superior del teclado y arrástrelo a otra ubicación de la pantalla.

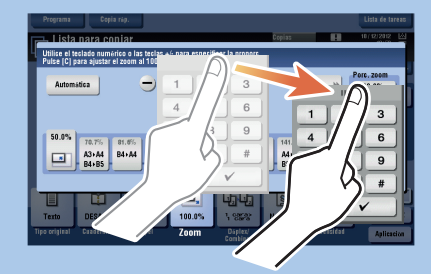

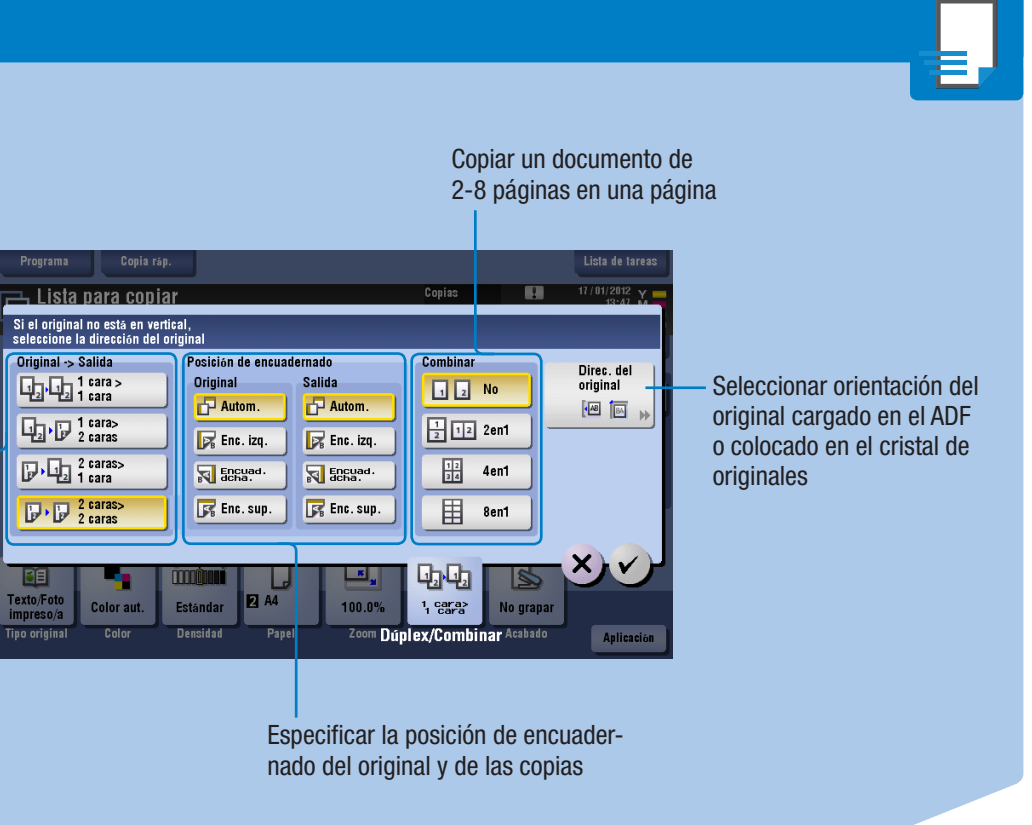

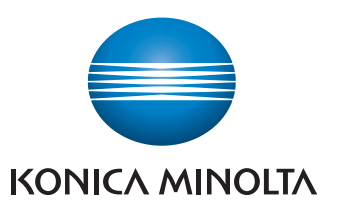

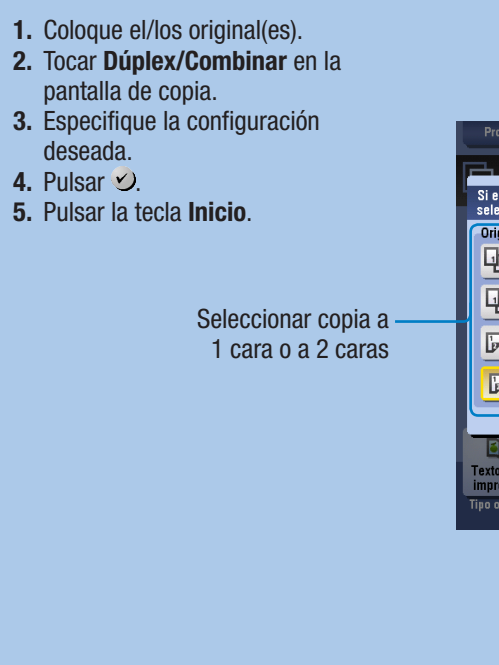

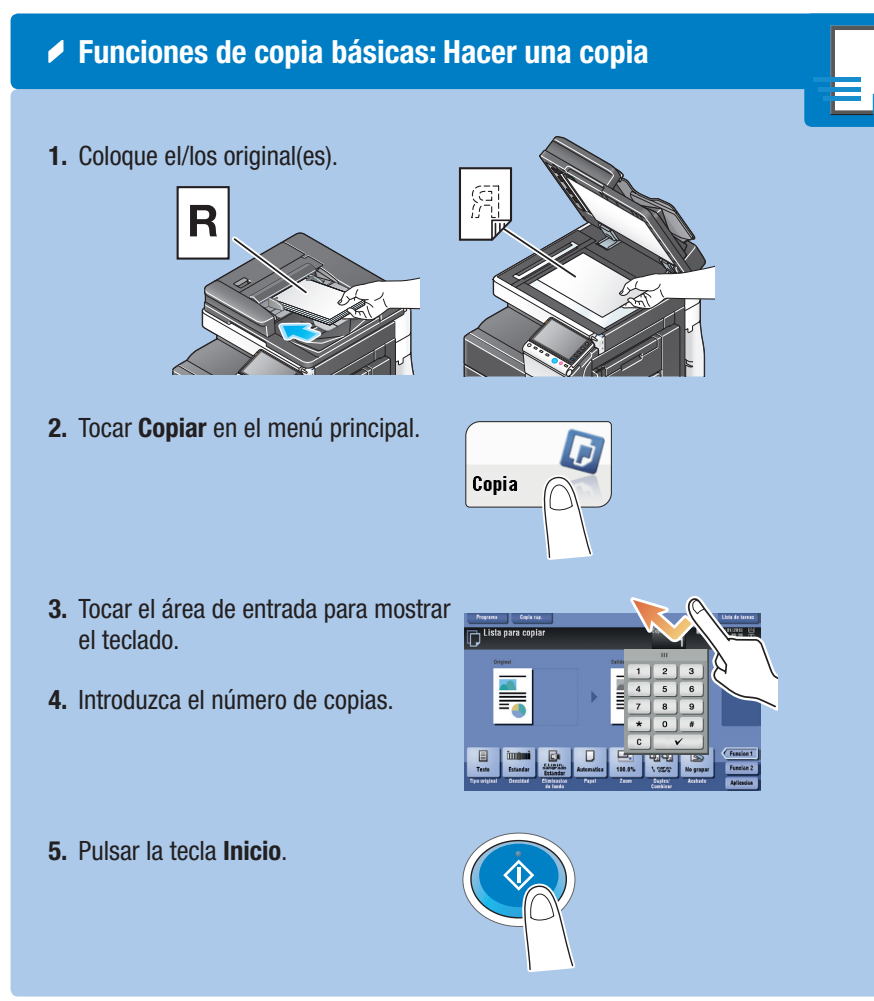

\*Si el sistema viene equipado con el teclado físico opcional KP-101, se puede usar en su lugar.

# bizhub C554e/C454e/C364e/C284e/C224e REFERENCIA RÁPIDA 3/4

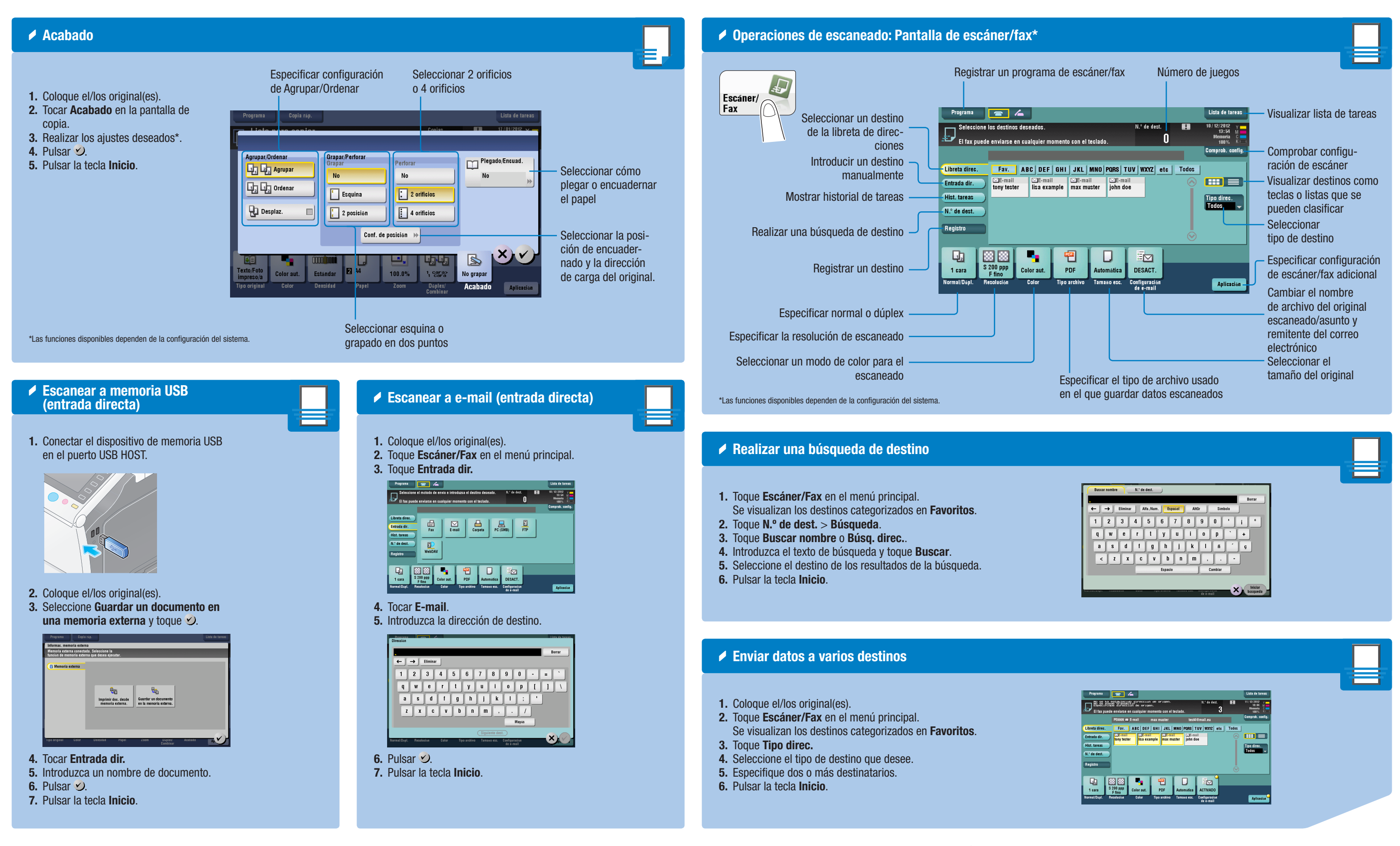

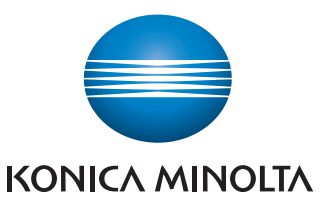

 $\frac{bizhub_{0.554e/C454e/C364e/C284e/C224e}}{bizhub_{0.554e/C454e/C364e/C284e/C224e}}$ 

# bizhub C554e/C454e/C364e/C284e/C224e REFERENCIA RÁPIDA 4/4

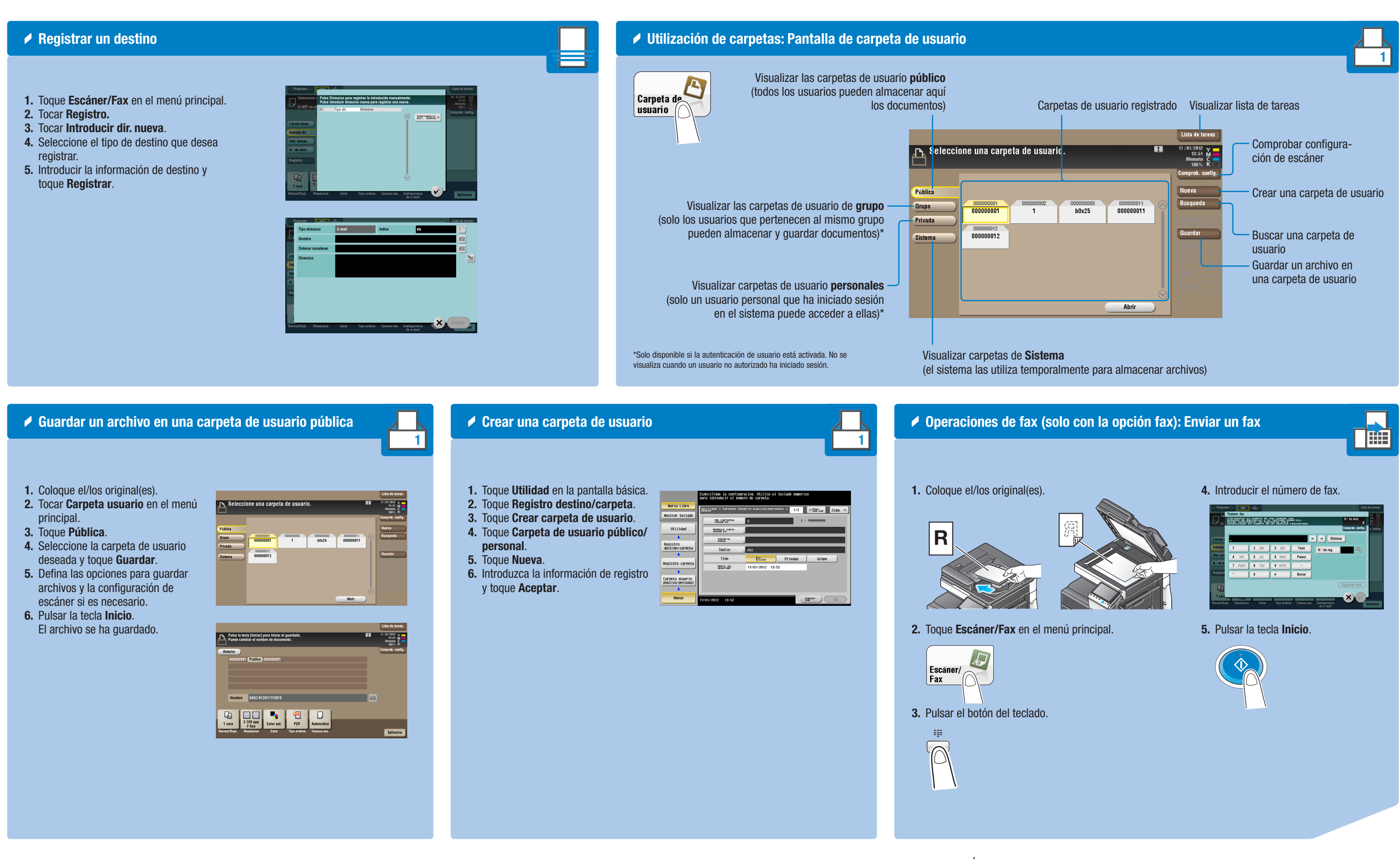

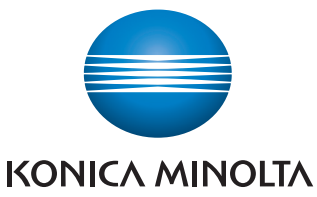